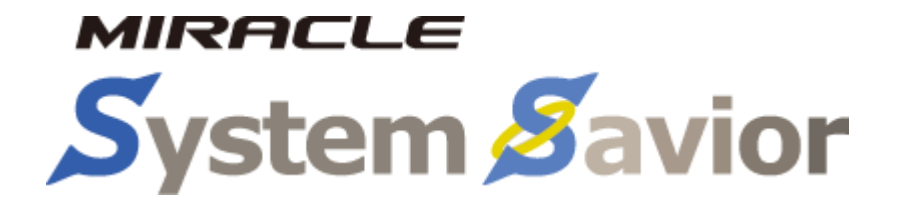

# バックアップ/リストア作業手順書

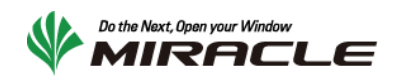

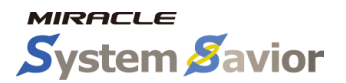

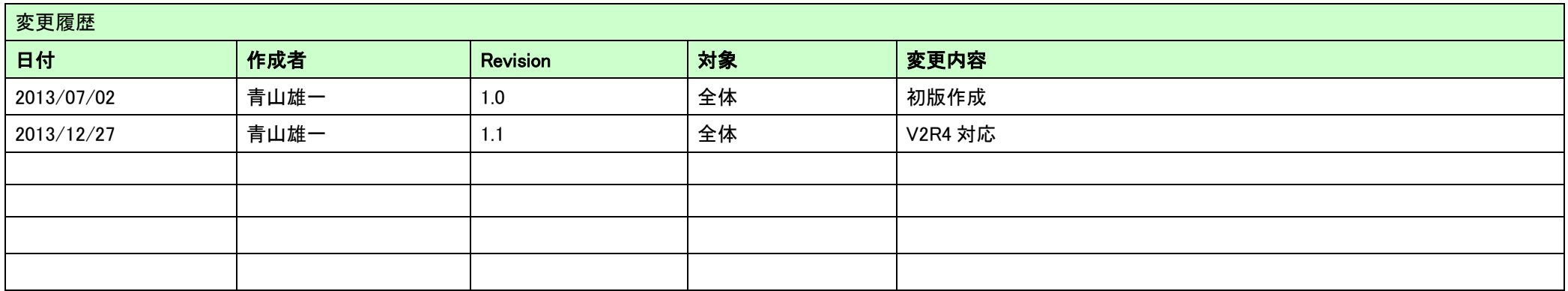

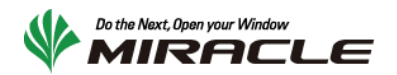

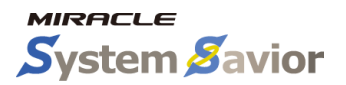

# 目次

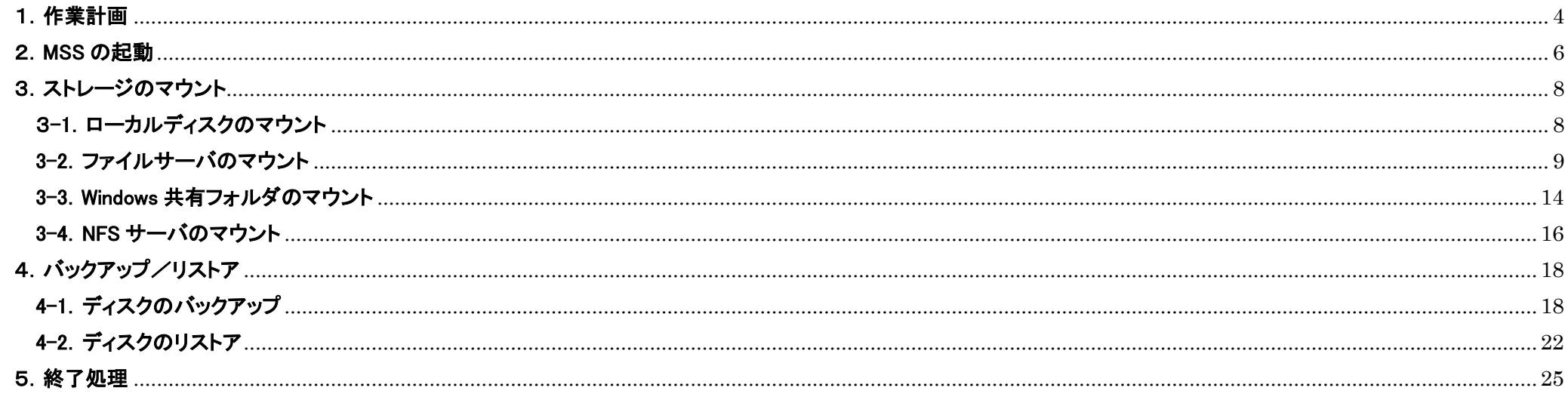

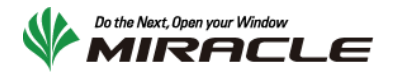

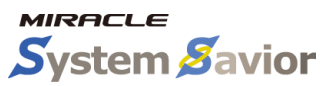

本手順書は MIRACLE System Savior(以下 MSS)を利用して、システムのバックアップ/リストアを行う際の手順書です。

#### <span id="page-3-0"></span>1.作業計画

MSS を使ってバックアップ/リストアする前 に、作業計画を立てます。本手順書は右図 のような流れで利用します。図の通り、バッ クアップデータの保存ストレージに何を利用 するか、またバックアップとリストアのどちら を実行するかで手順が分岐します。実際に 作業を行う内容によって、必要な部分を利 用してください。

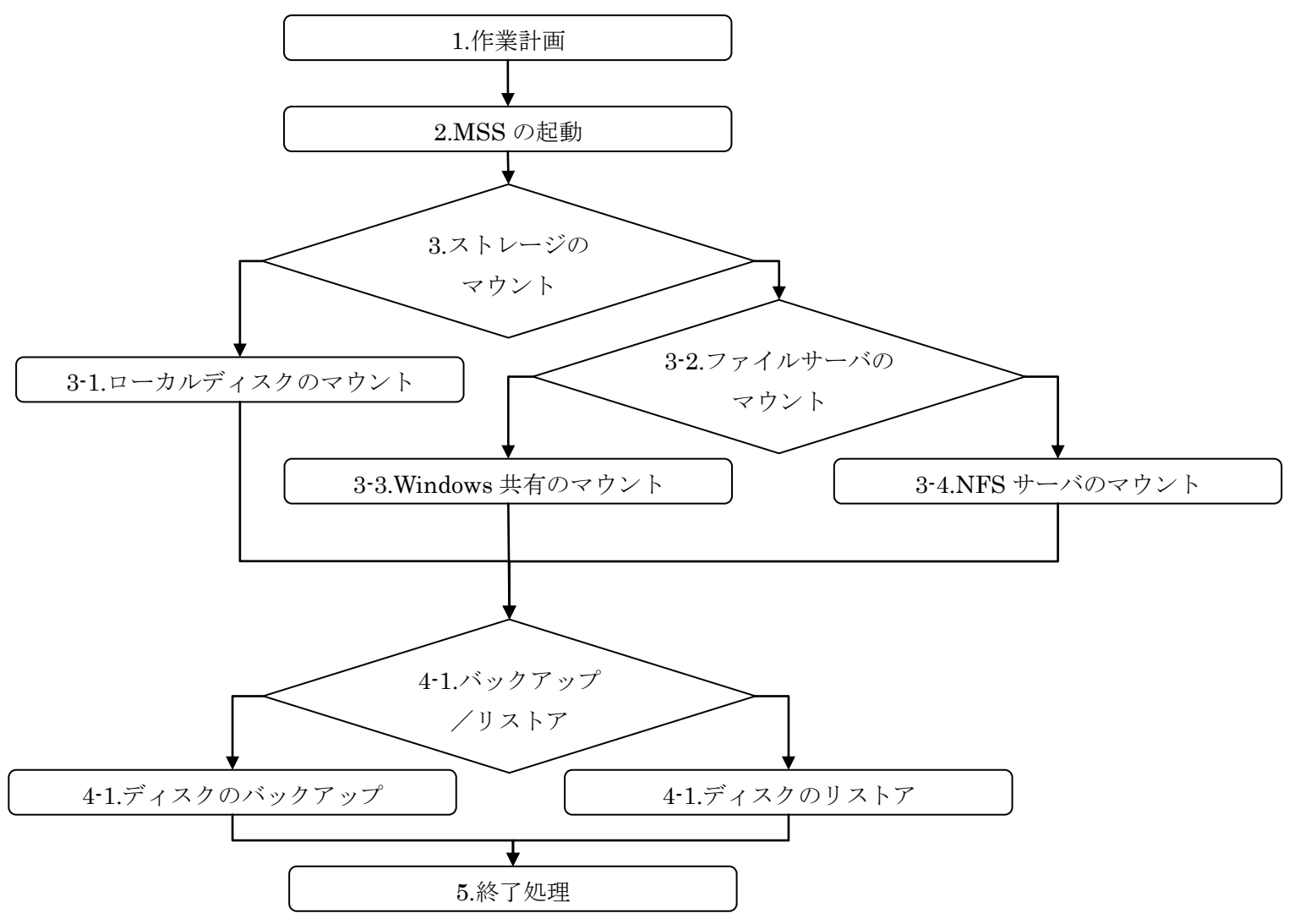

Copyright © 2000-2013 MIRACLE LINUX CORPORATION All rights reserved 4

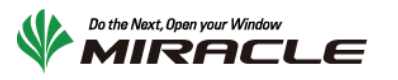

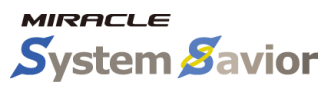

まず、事前に必要となる情報を整理します。

#### 以下の表を埋めることで MSS を利用したバックアップ/リカバリに必要な情報をまとめることができます。

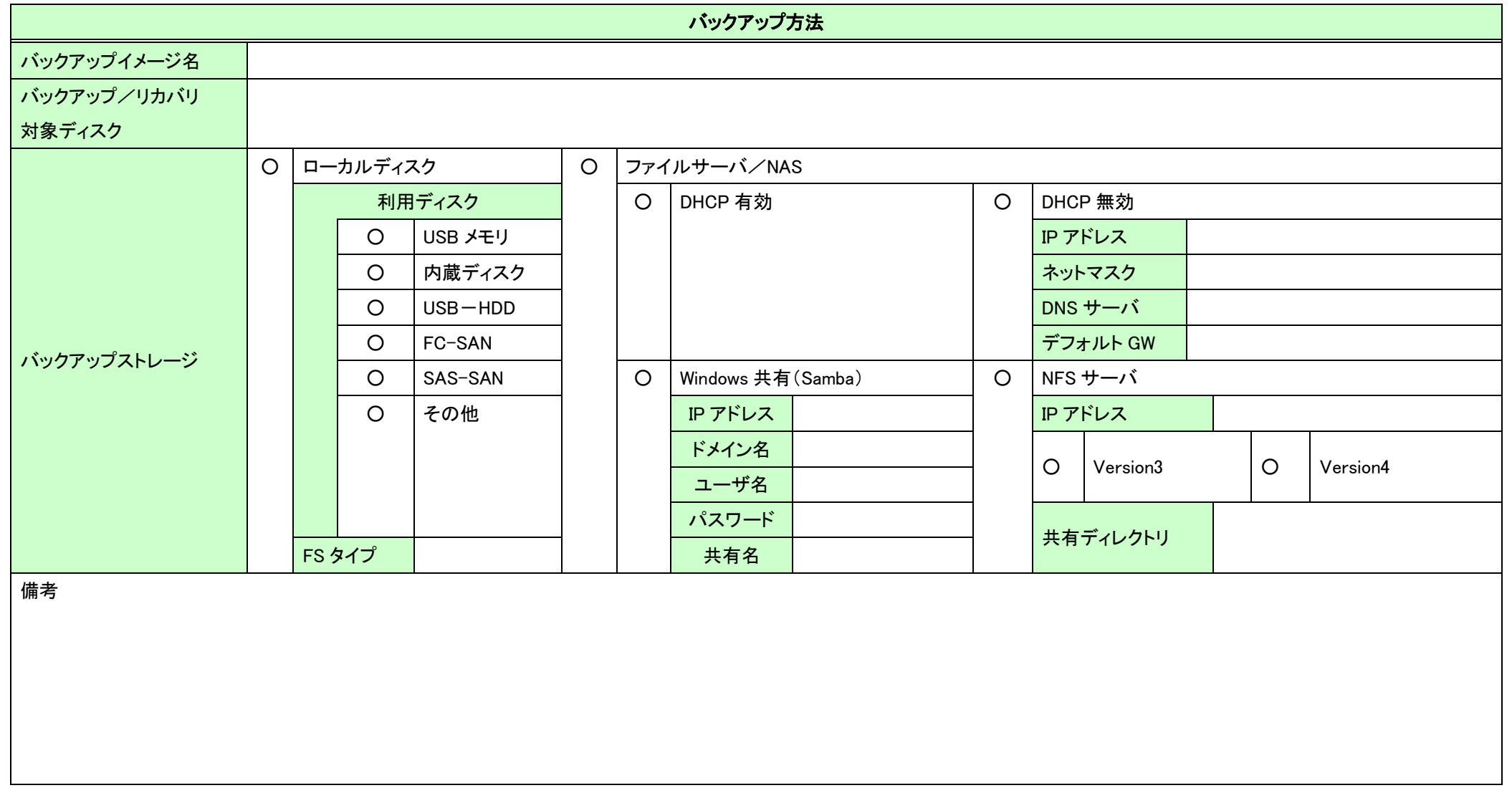

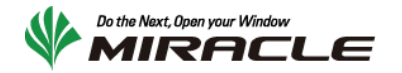

## <span id="page-5-0"></span>2.MSS の起動

MSS の起動処理手順を示します。

事前にサーバの CD ブートが有効になっていることを確認してください。また、本手順はサーバの電源が停止状態から行ってください。

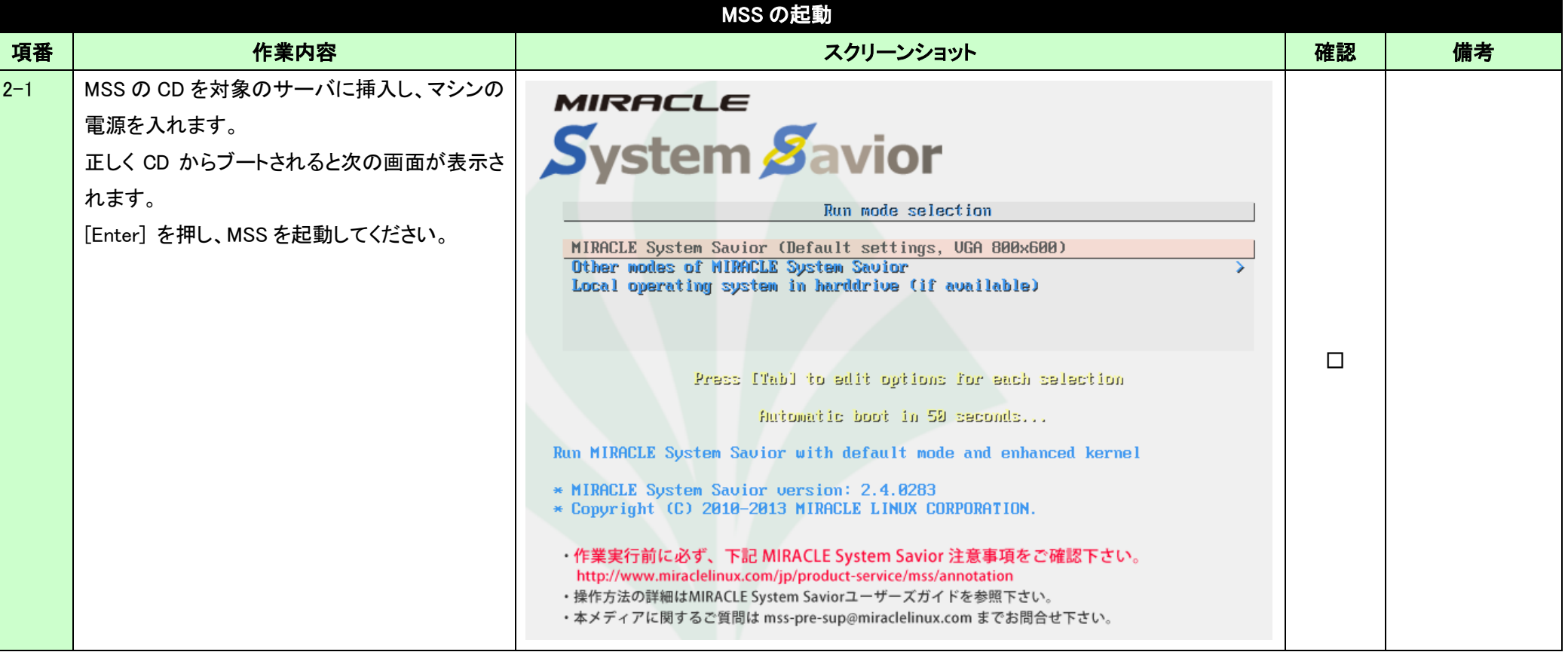

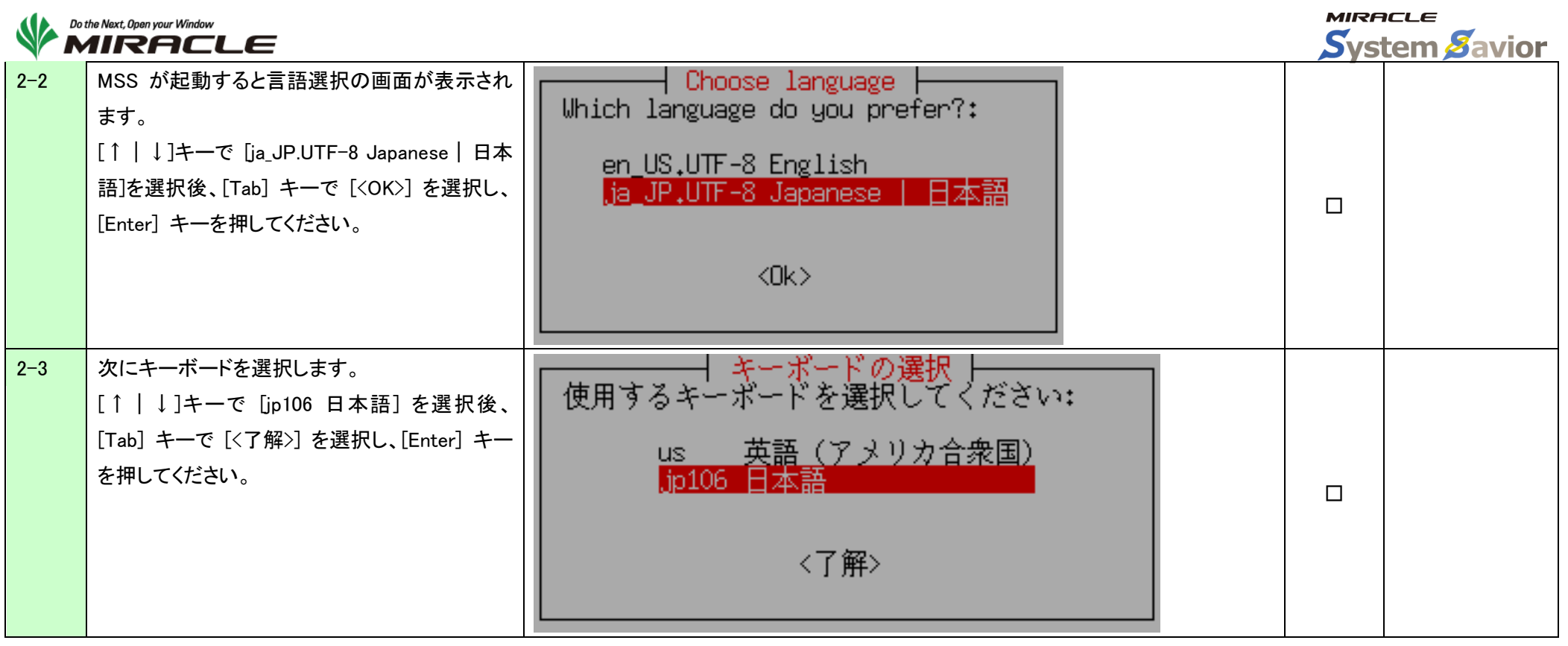

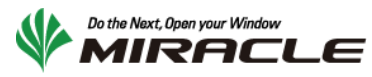

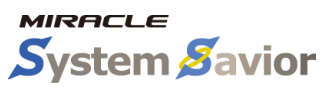

<span id="page-7-0"></span>3.ストレージのマウント

ここでは、バックアップしたデータ、またはリストアに利用するデータを保存するストレージのマウントを行う手順を示します。 USB-HDD、USB-メモリなどのサーバに直接接続されているディスクを利用する場合は『3-1. ローカルディスクのマウント』を、 Windows 共有を使用する場合は『3-2. ファイルサーバのマウント』の後、『3-3. Windows 共有フォルダのマウント』を、 NFS サーバを使用する場合は『3-2.ファイルサーバのマウント』の後、『3-4.NFS サーバのマウント』を実行してください。

#### <span id="page-7-1"></span>3-1.ローカルディスクのマウント

本手順は USB-HDD、USB-メモリなどのサーバに直接接続されているディスクを利用する場合に利用します。

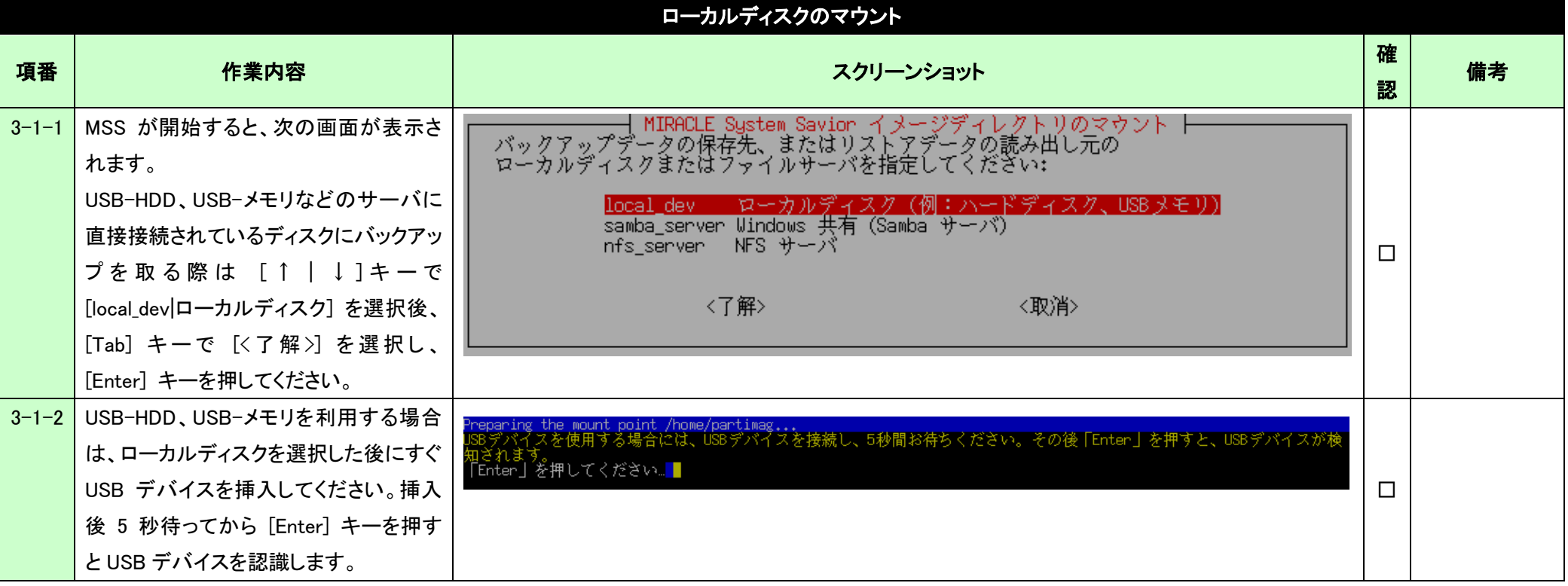

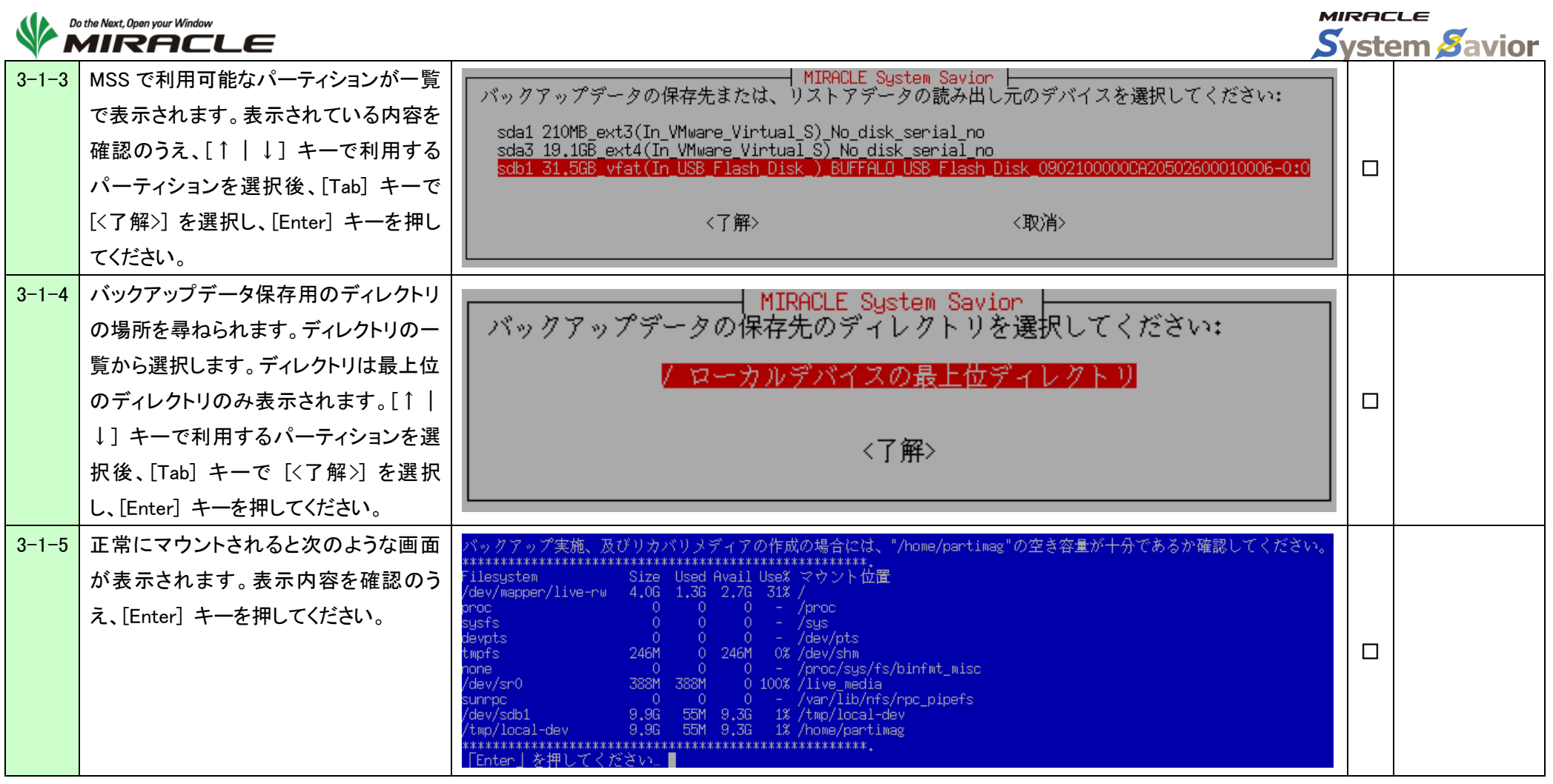

## <span id="page-8-0"></span>3-2.ファイルサーバのマウント

本手順は Windows 共有、NFS サーバなどのファイルサーバを使用する場合に利用します。

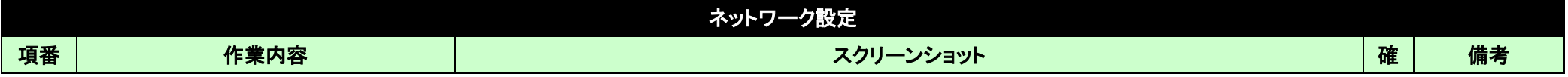

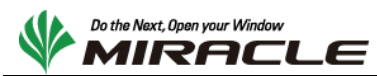

**MIRACLE System Savior** 

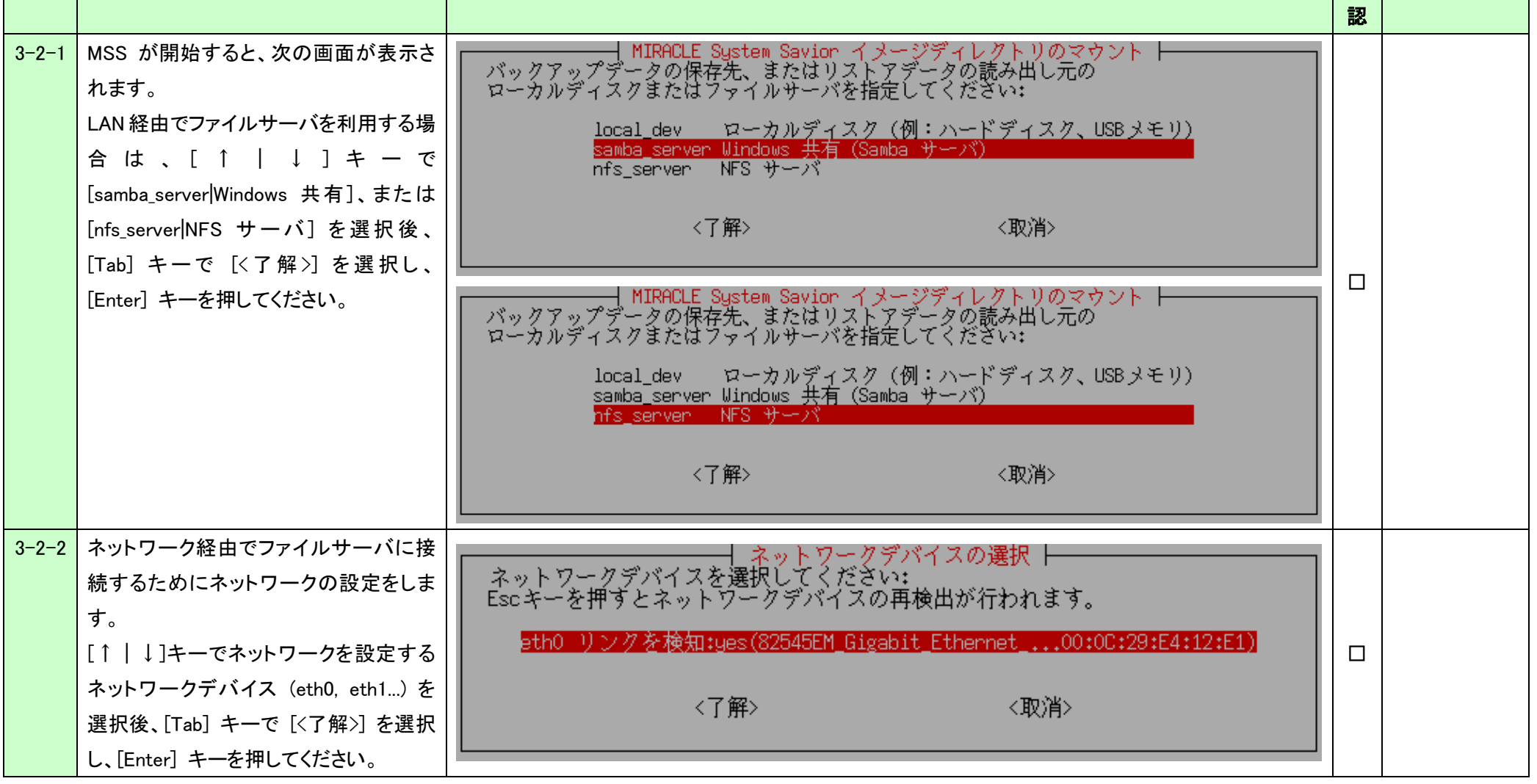

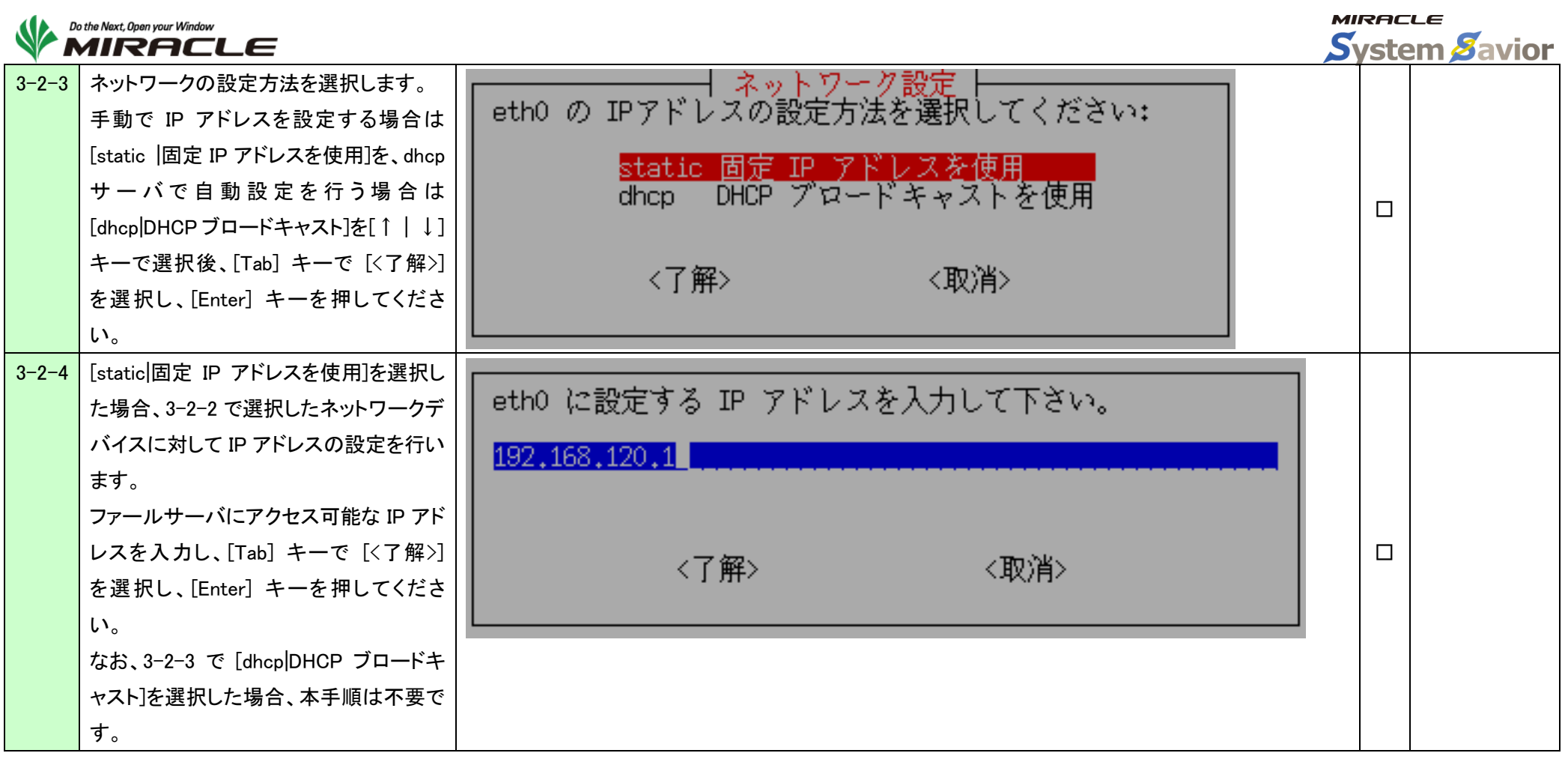

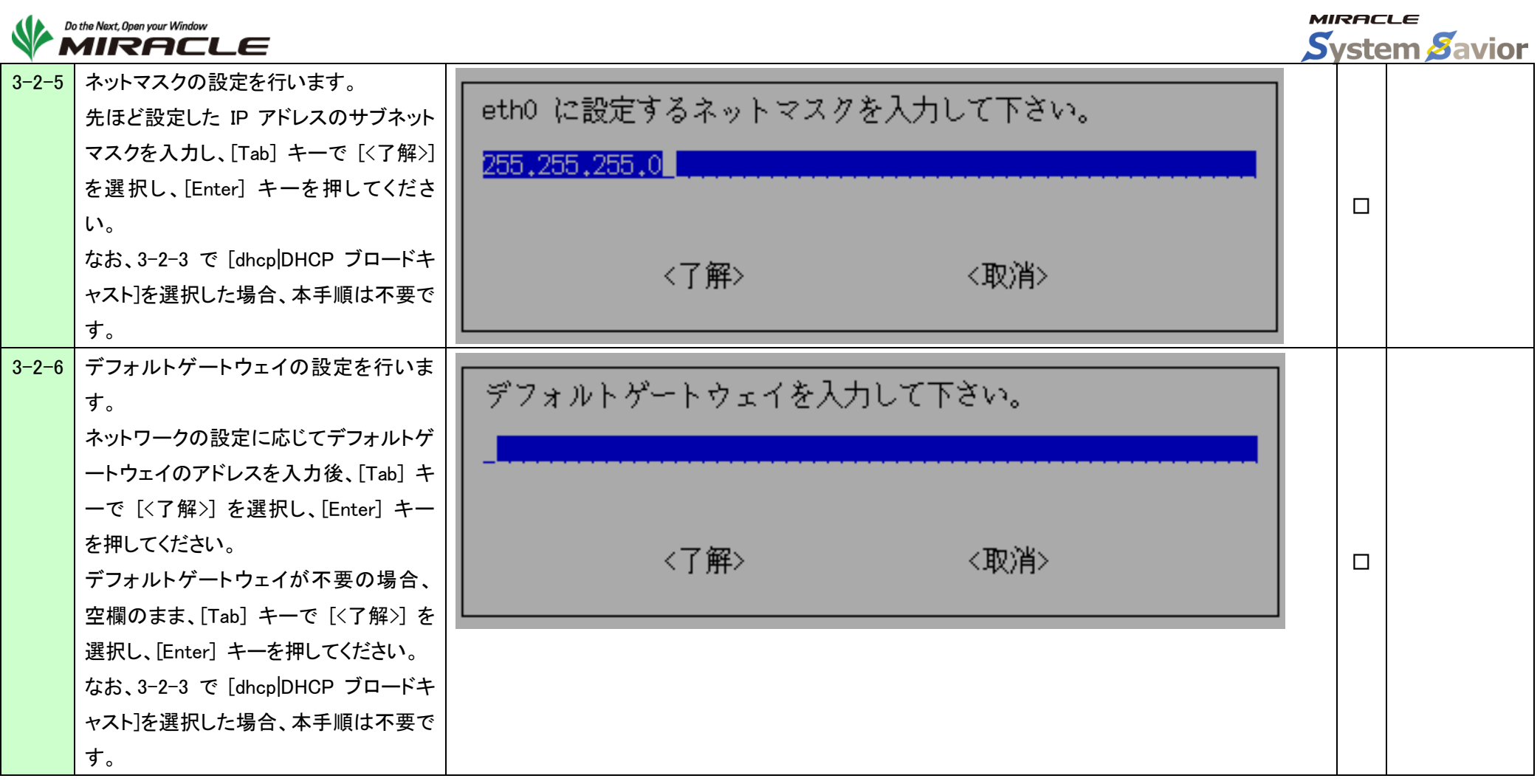

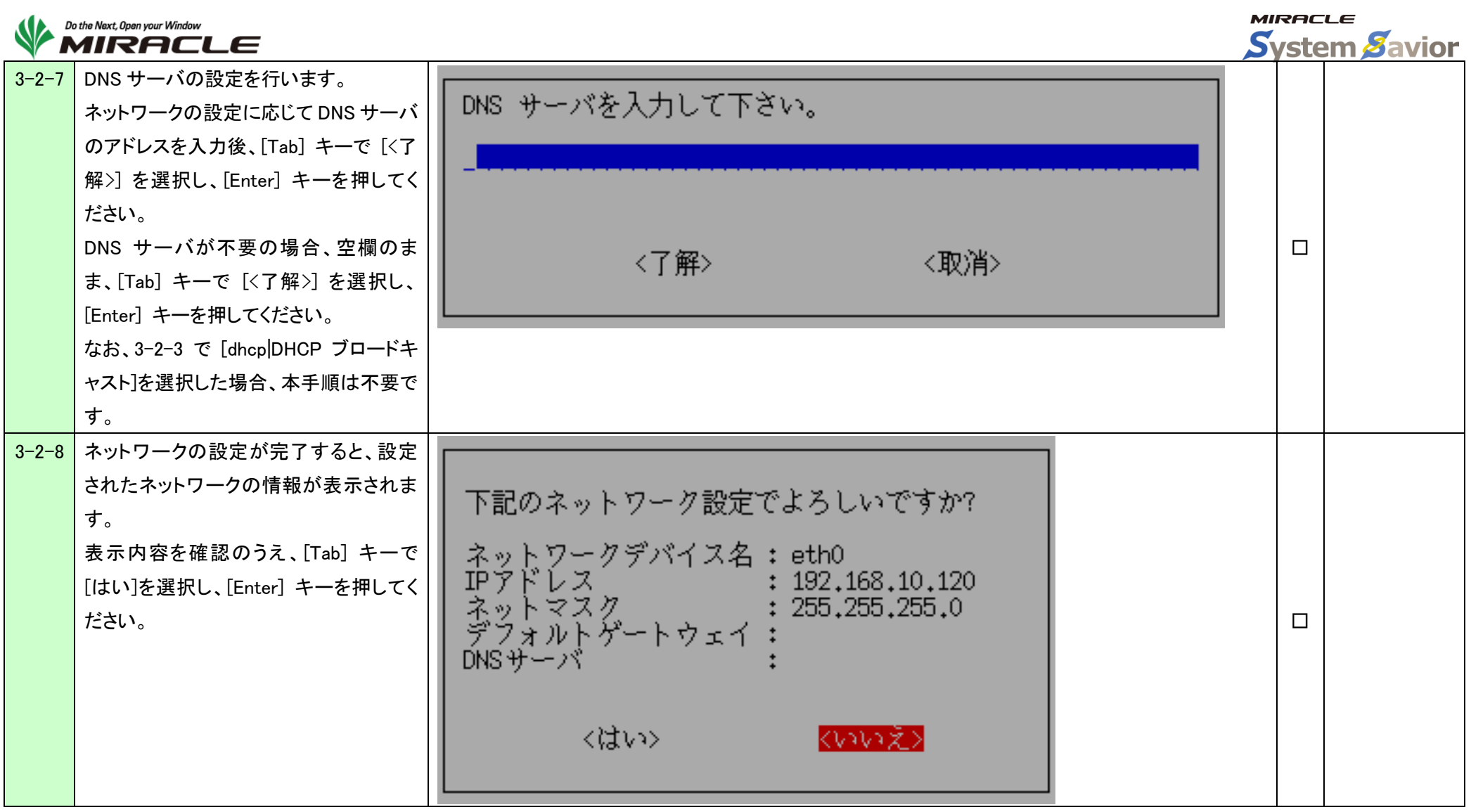

本手順終了後、Windows 共有を使用する場合は『3-3. Windows 共有フォルダのマウント』を、NFS サーバを使用する場合は『3-4. NFS サーバのマウント』を実行してください。

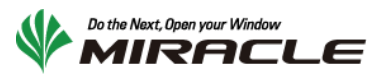

<span id="page-13-0"></span>3-3.Windows 共有フォルダのマウント

本手順は Windows 共有を使用する際に利用します。必ず『3-2.ファイルサーバのマウント』の後に行ってください。

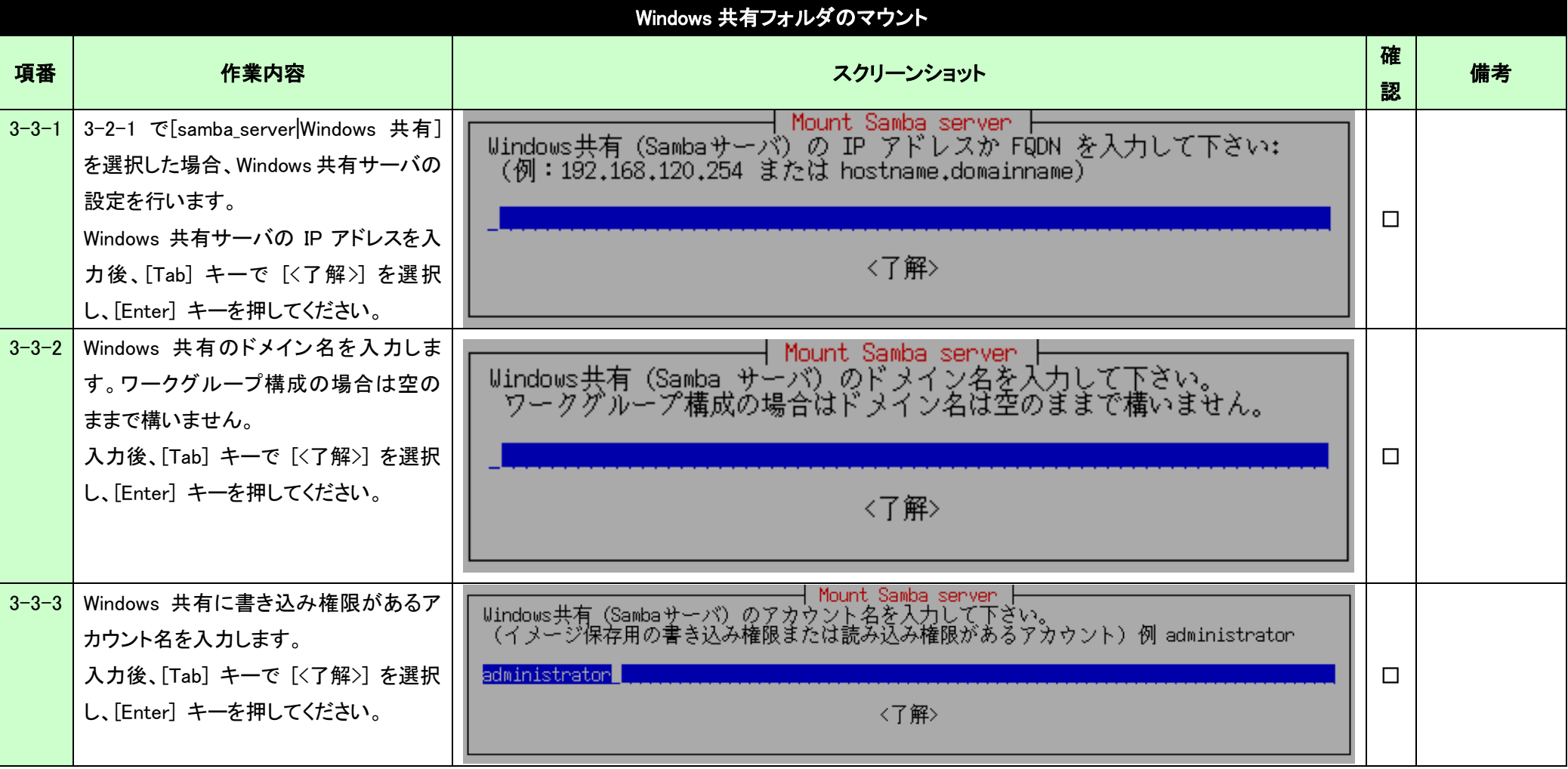

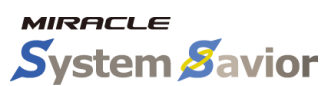

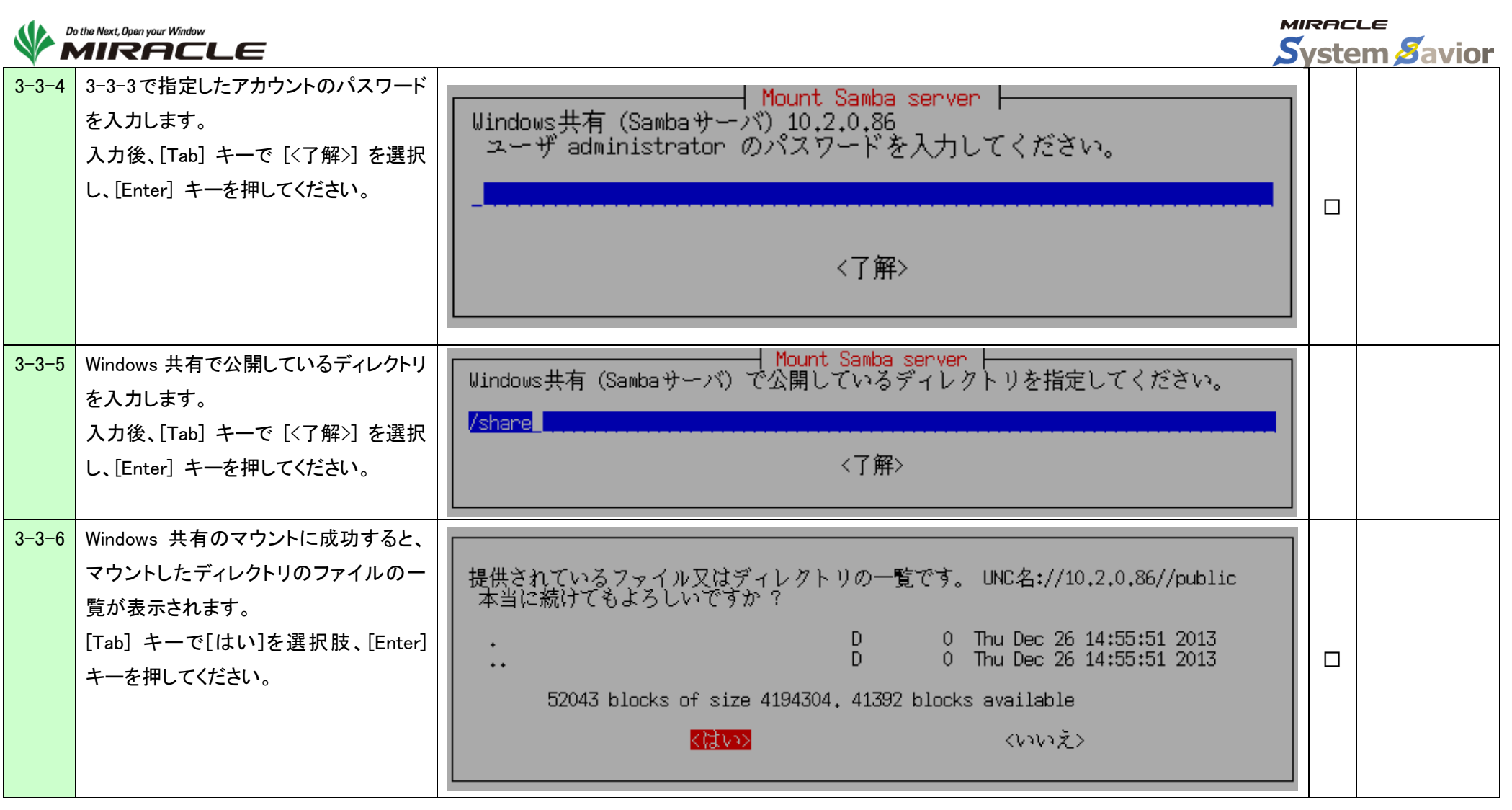

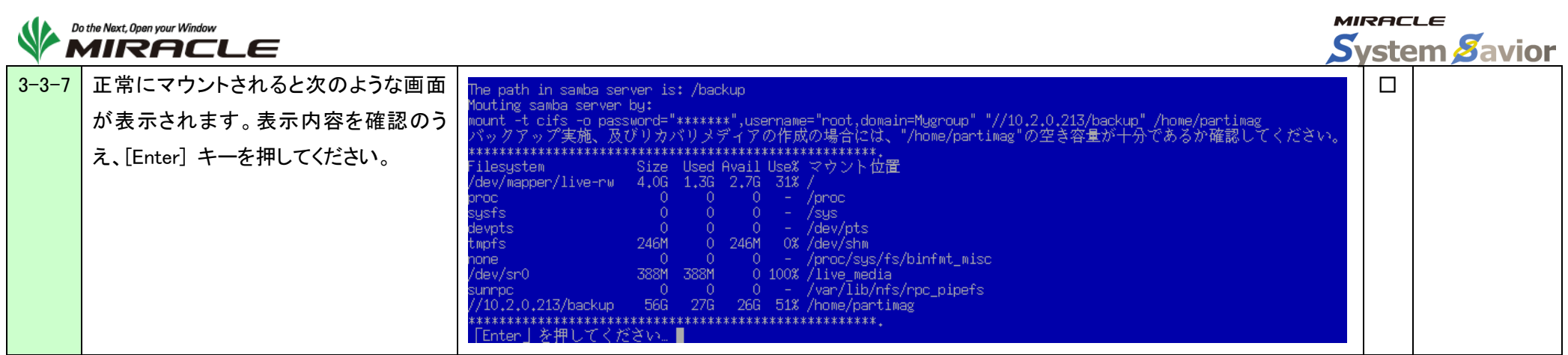

#### <span id="page-15-0"></span>3-4.NFS サーバのマウント

#### 本手順は NFS サーバを使用する際に利用します。必ず『3-2.ファイルサーバのマウント』の後に行ってください。

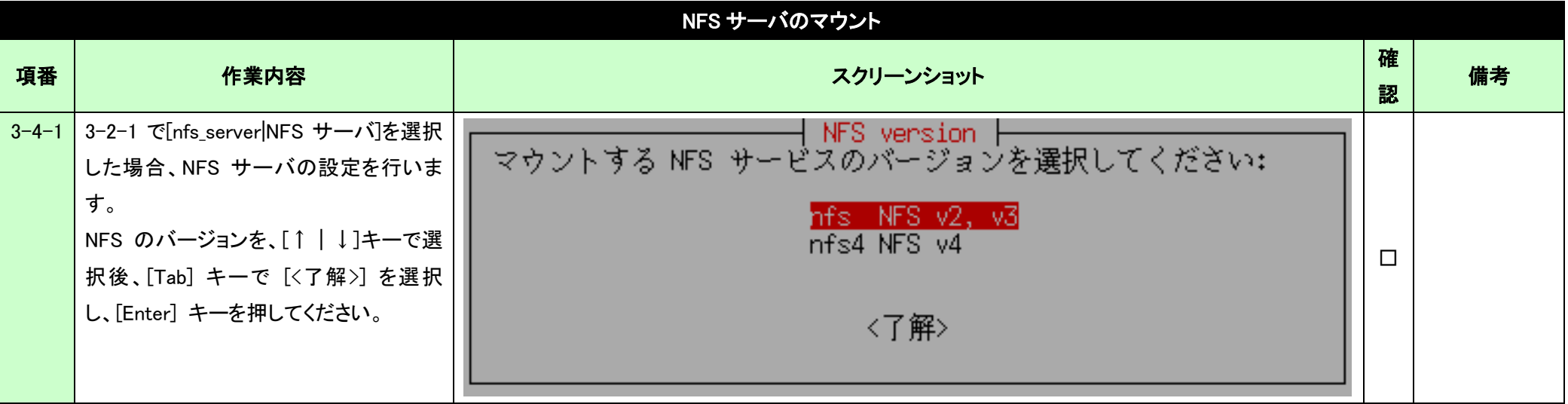

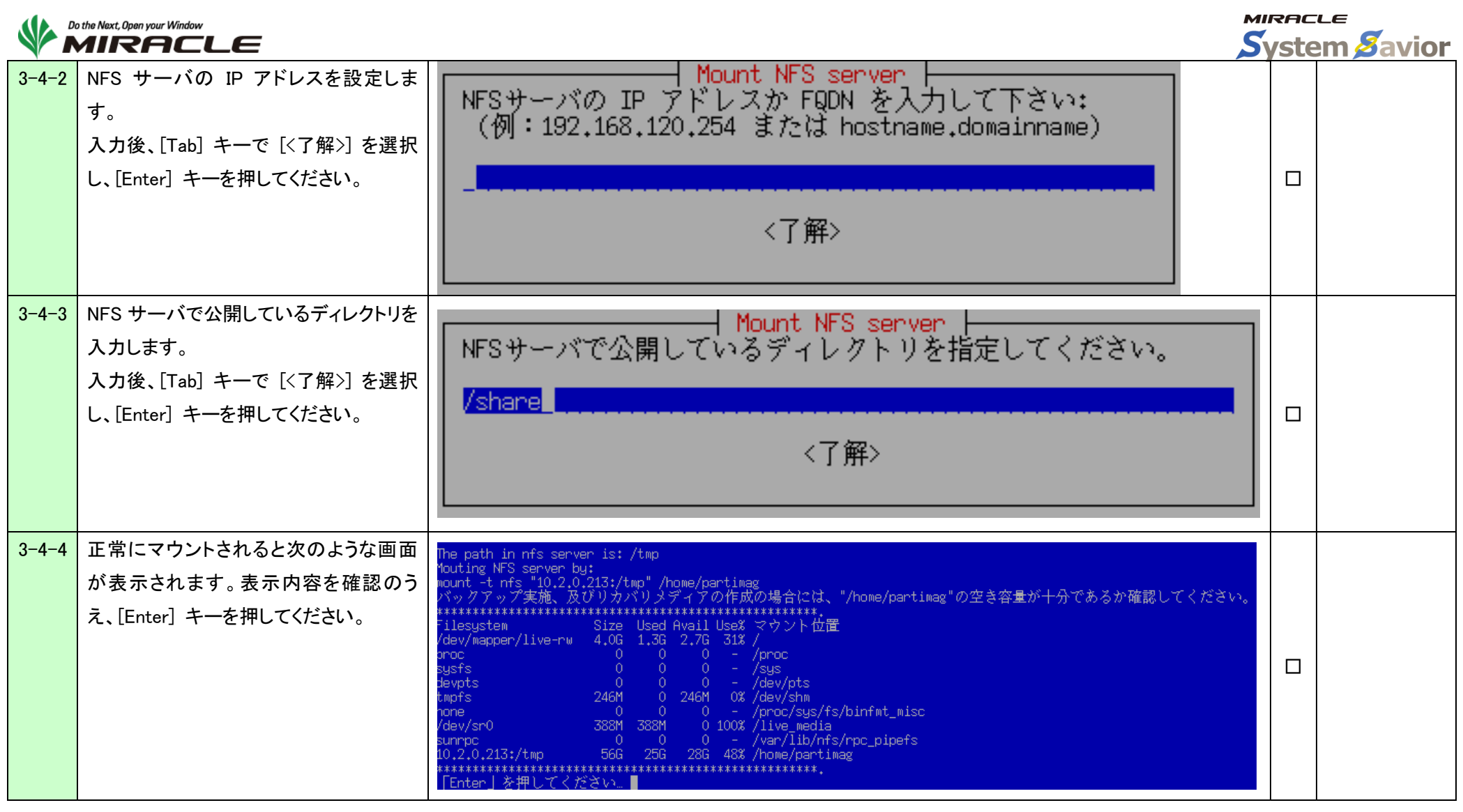

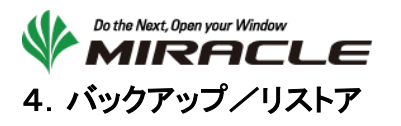

<span id="page-17-0"></span>ここでは、バックアップ/リストアの手順について示します。

#### <span id="page-17-1"></span>4-1.ディスクのバックアップ

本手順はディスク全体のバックアップを行う際に利用します。

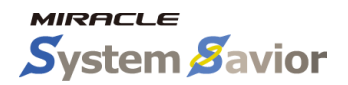

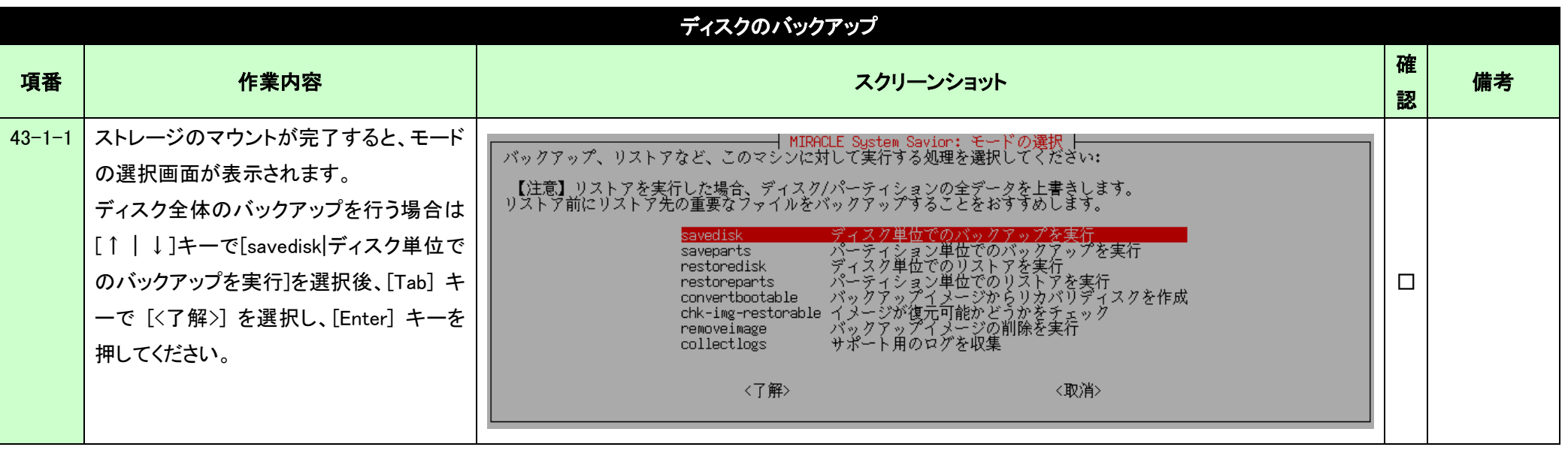

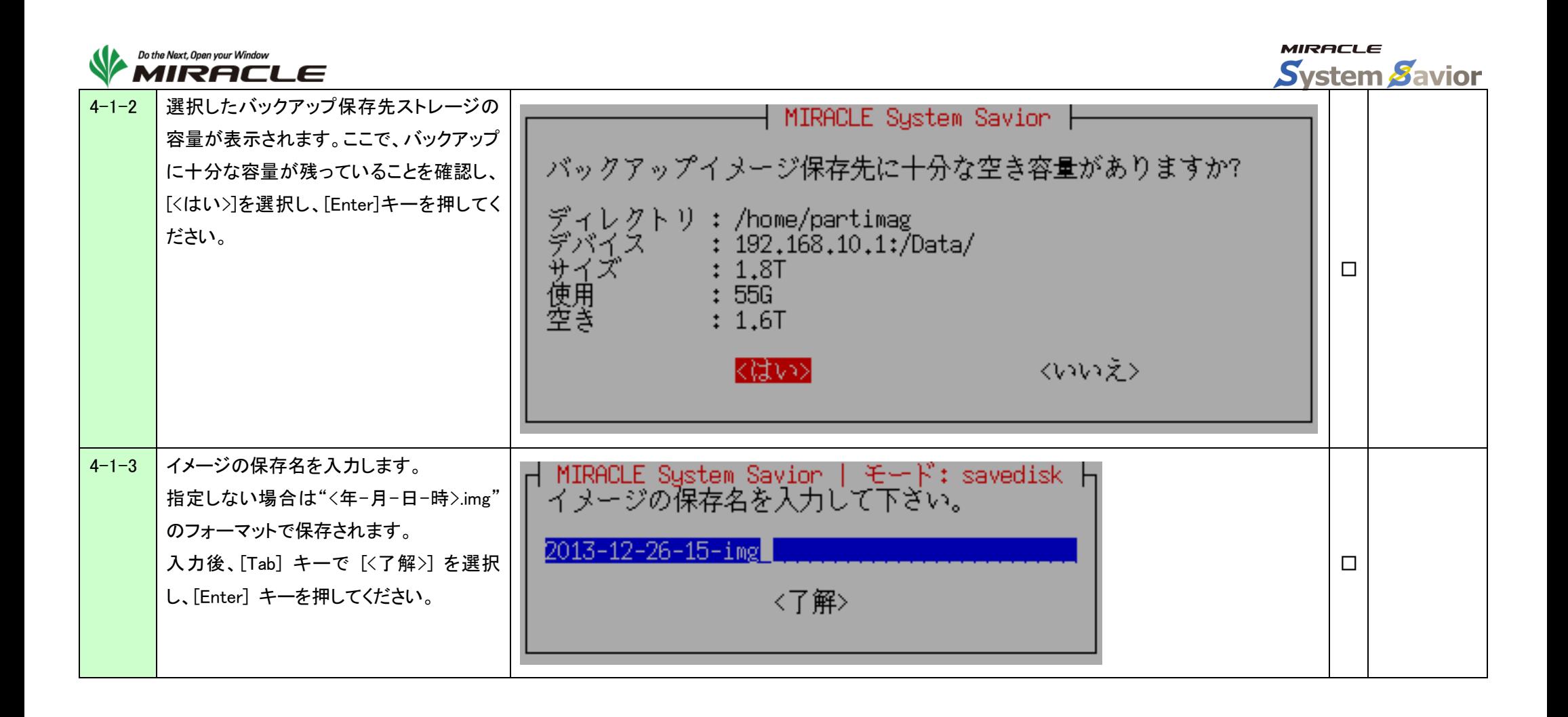

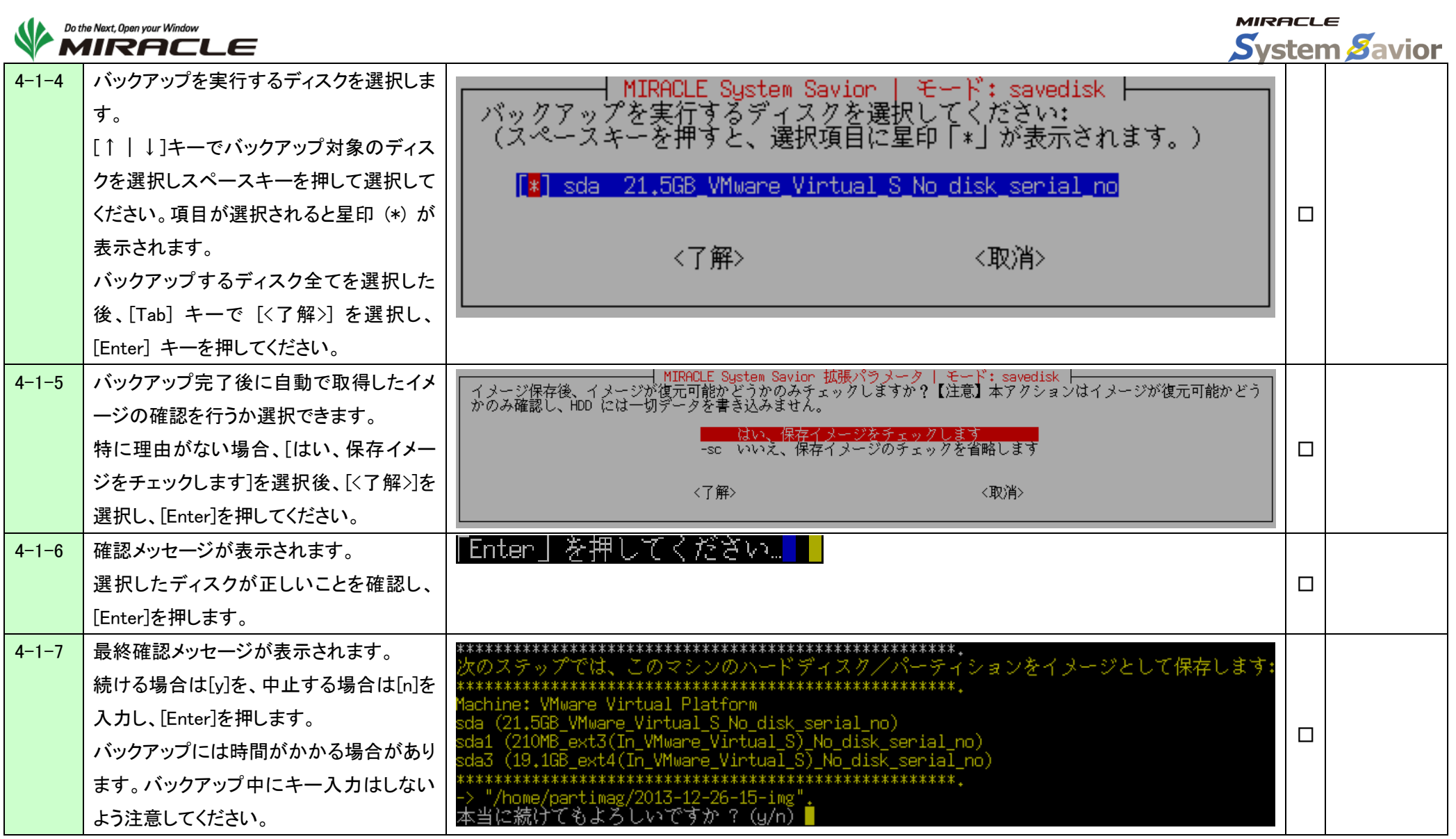

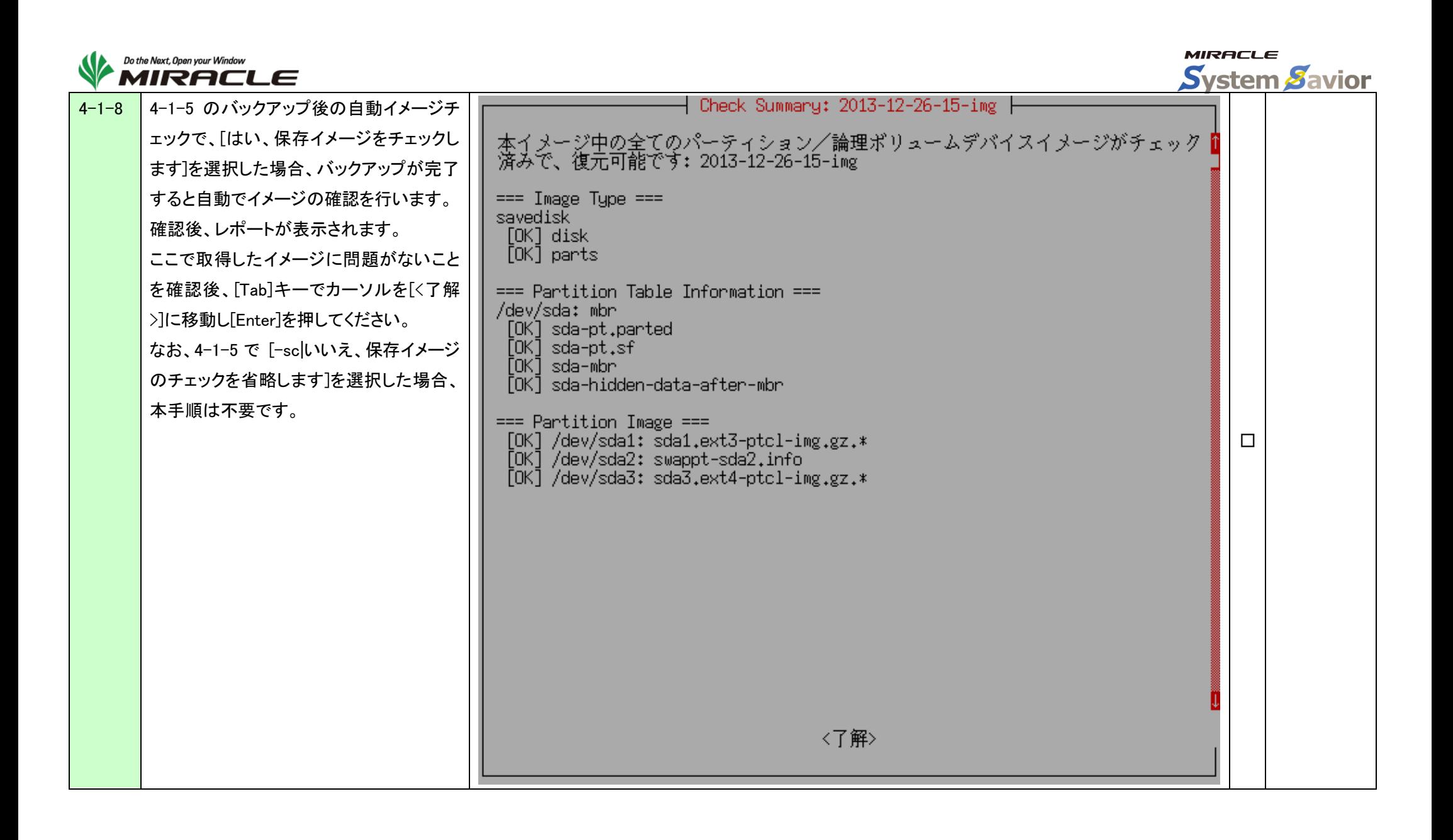

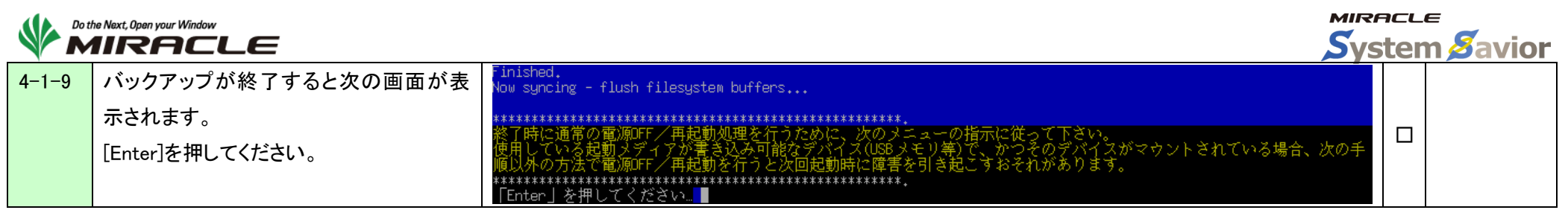

# <span id="page-21-0"></span>4-2.ディスクのリストア

#### 本手順はディスク全体のリストアを行う際に利用します。

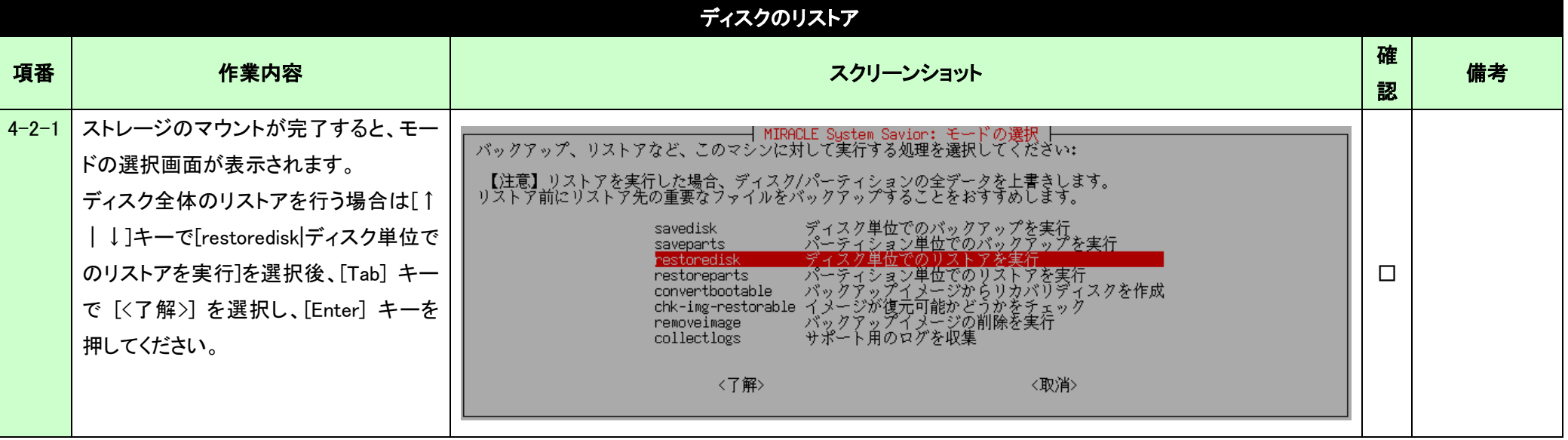

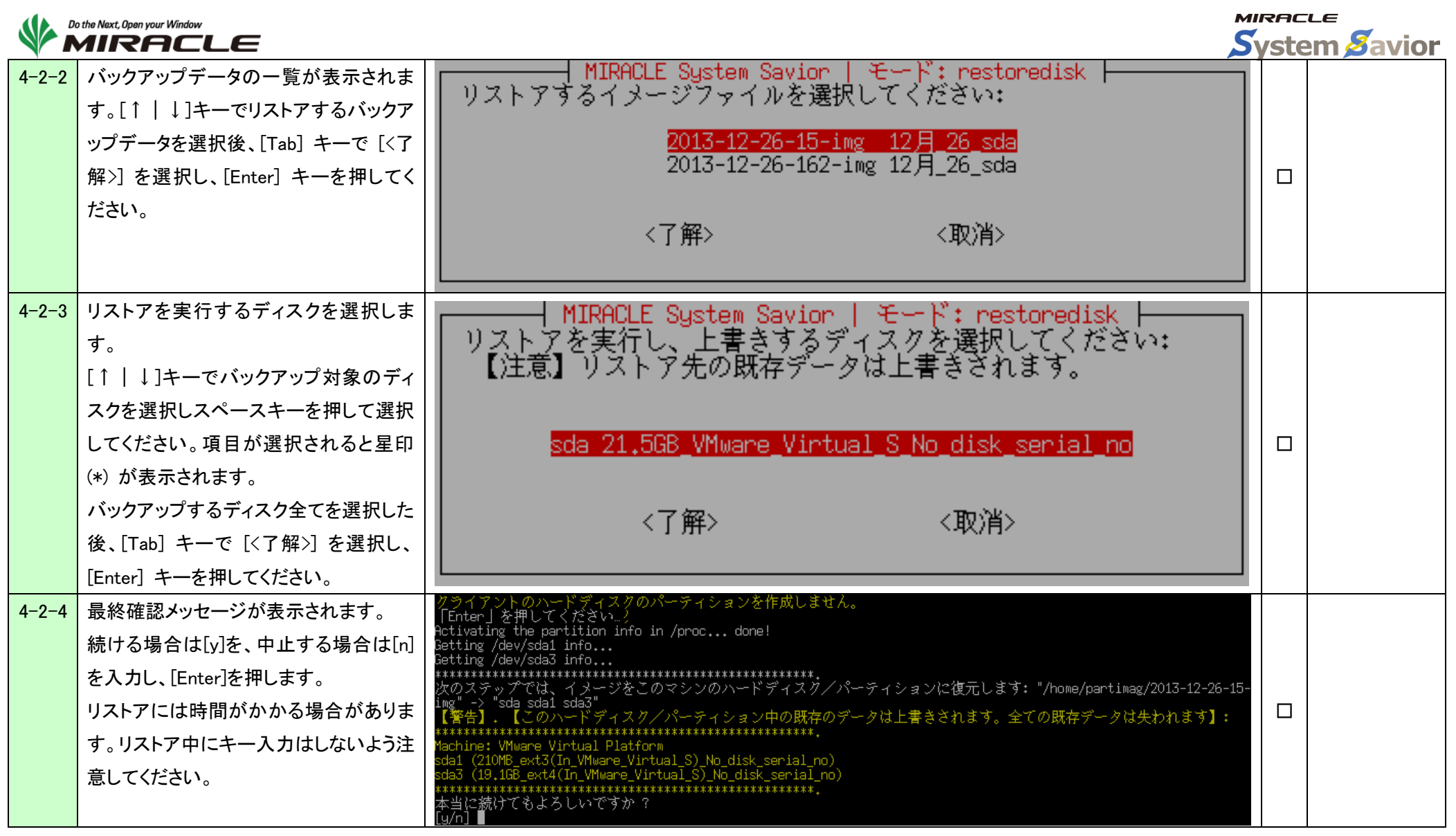

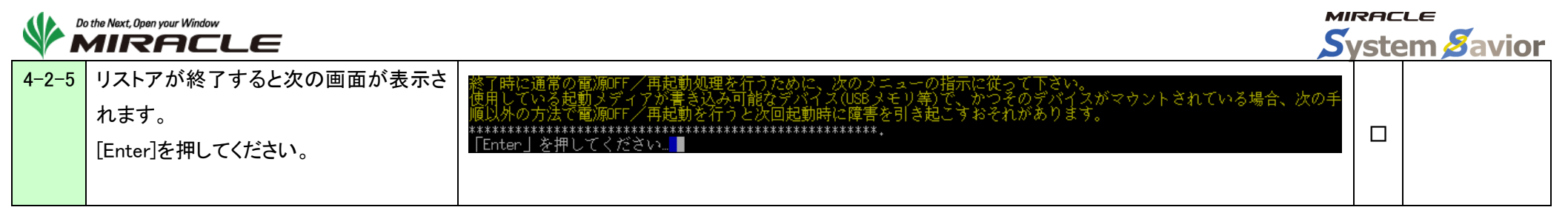

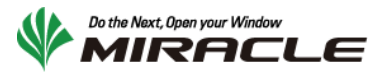

# <span id="page-24-0"></span>5.終了処理

ここでは、バックアップ/リストアの動作が完了した際の終了手順を示します。

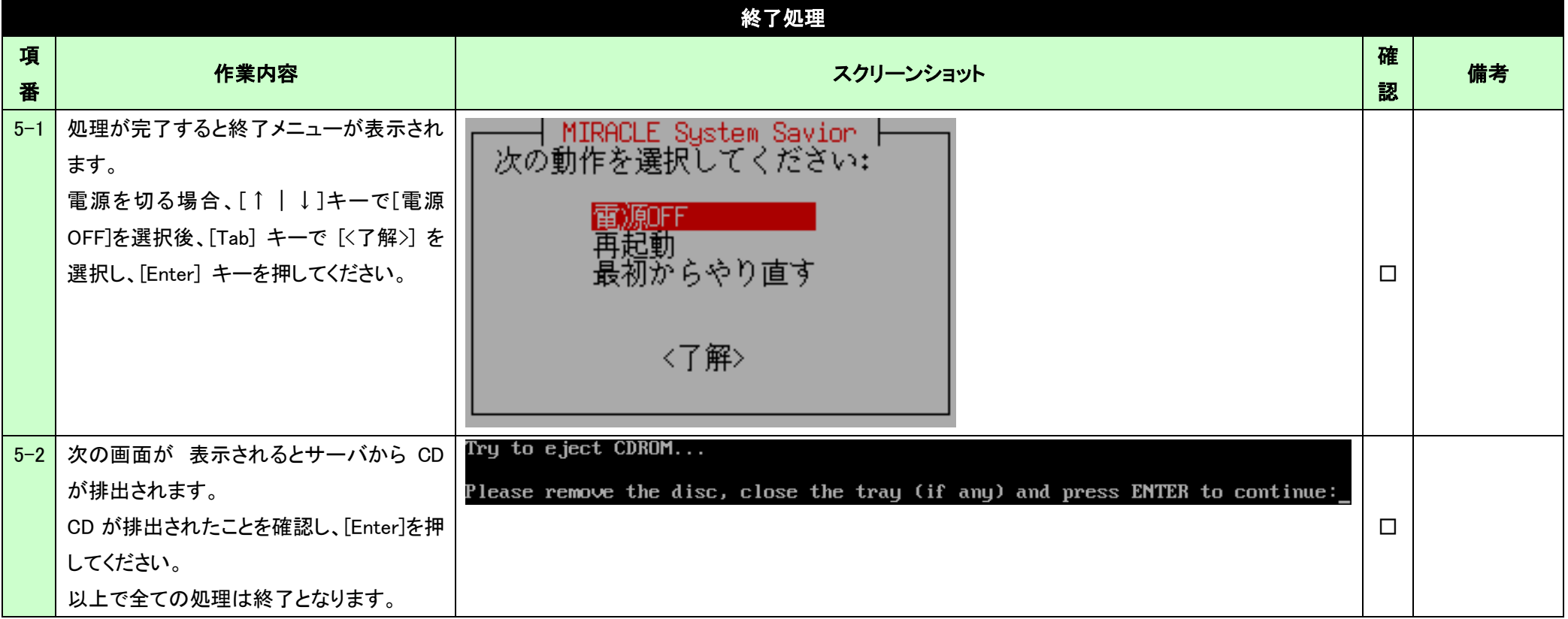

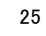

以上

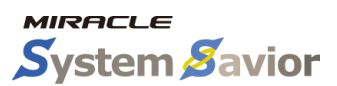